## 参会指南:

1. 报名参会: 提前前往网络课堂注册网页报名,填写完成后,点击 Register。

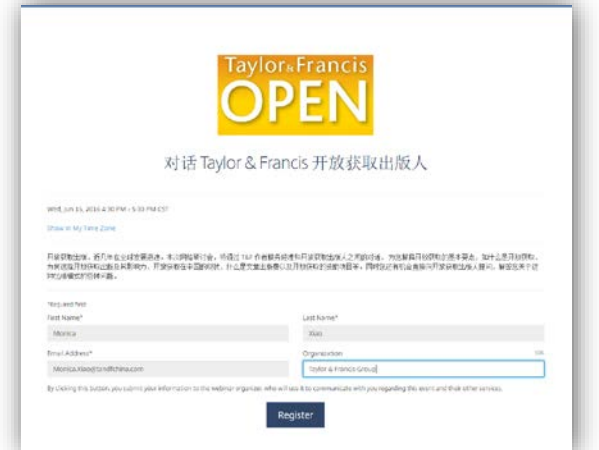

2. 注册后,您将收到确认邮件,请留意您的预留邮箱,查看参会信息,并妥善保存参会网址。

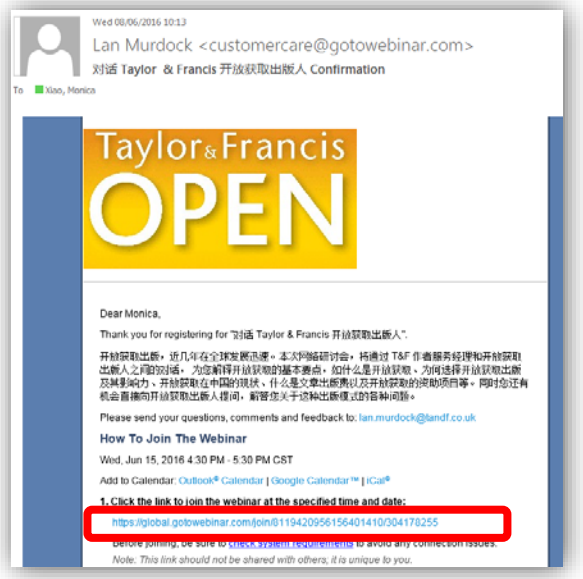

3. 请于网络研讨会当天,前往邮件中的参会网址(第一次参会,请提前 15 分钟安装插件)。在网页 弹出窗口中点击 Launch Application 确认安装插件, 查看系统要求。

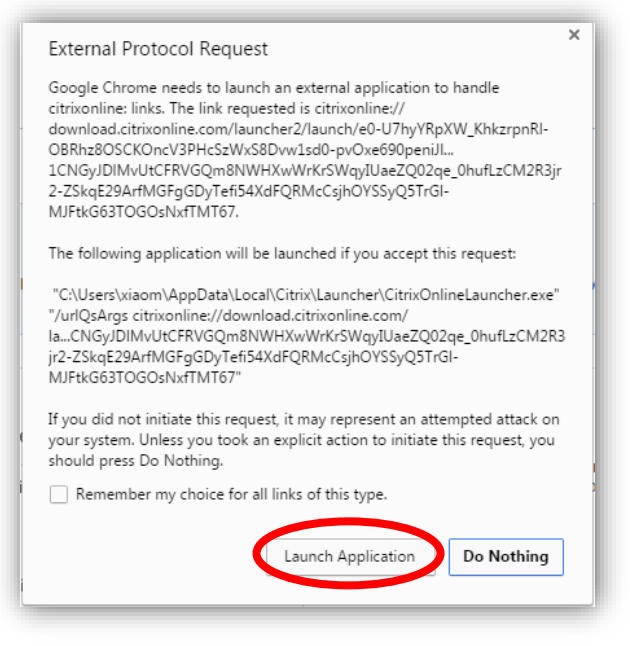

4. 等待插件安装进度条到尽头,出现正在验证会议 *ID* 窗口即可。

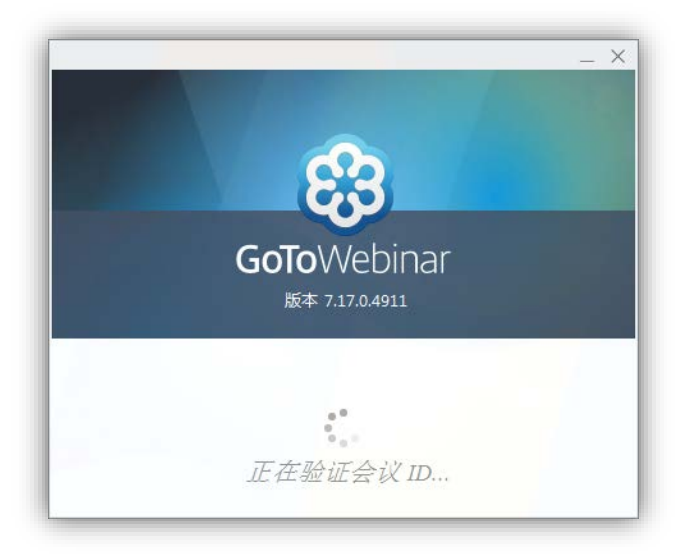

5. 验证结束,桌面右(左)侧将出现网络研讨会控件菜单,参会期间可以通过提问窗口留言,演讲人 将解答大家的问题。

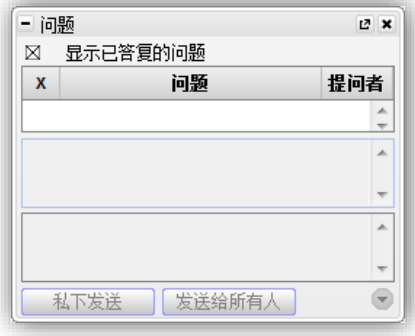